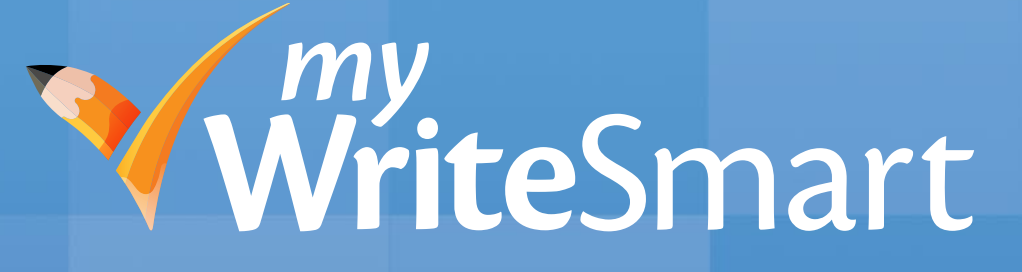

### Quickstart Guide for Grades 6–12

Version 4

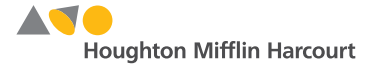

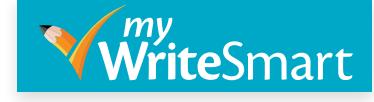

### Content Page

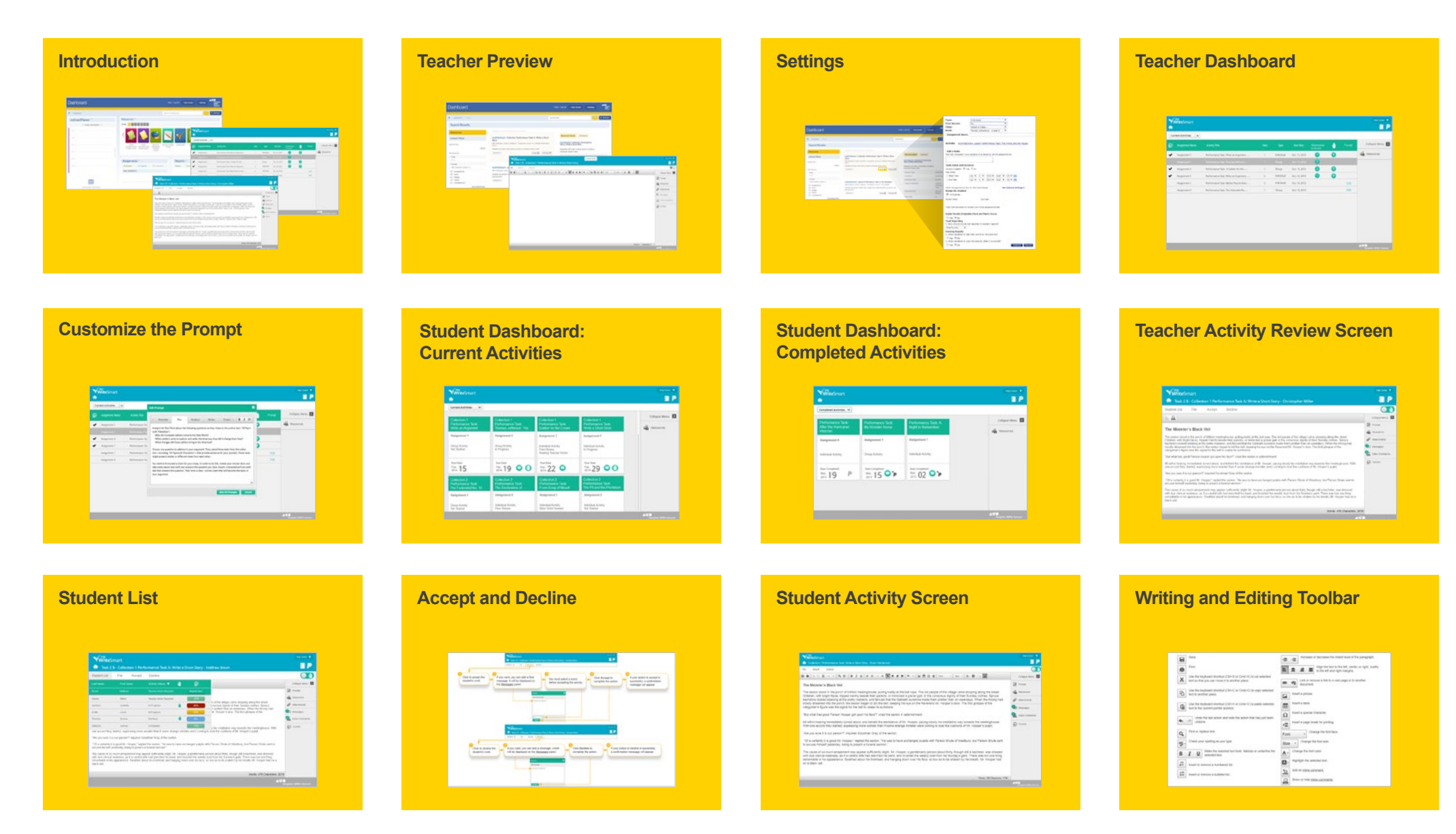

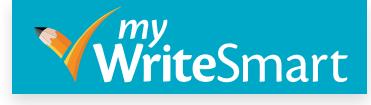

#### Content Page cont.

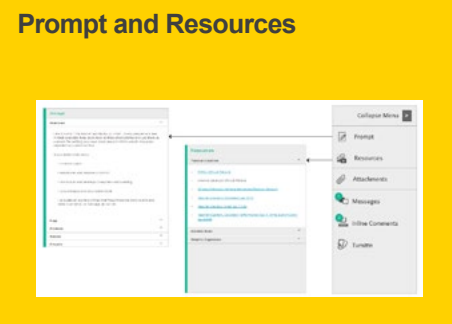

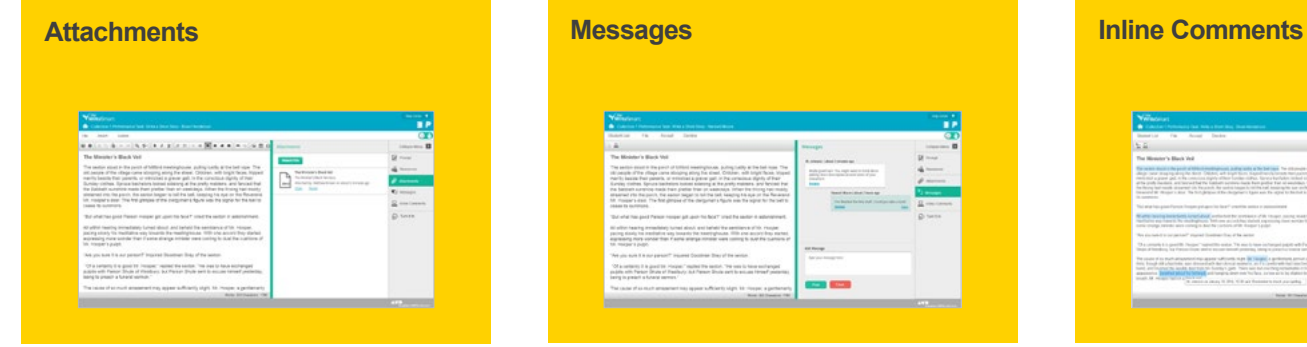

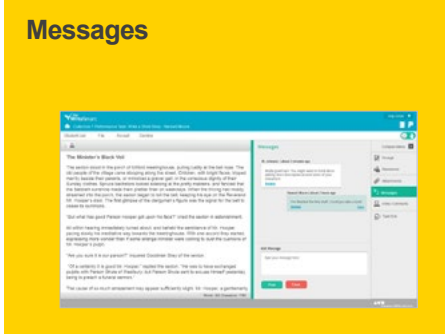

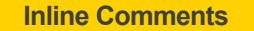

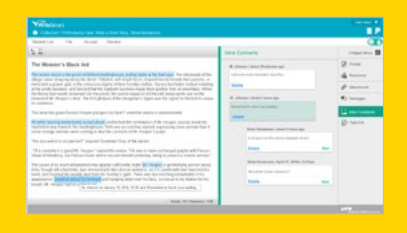

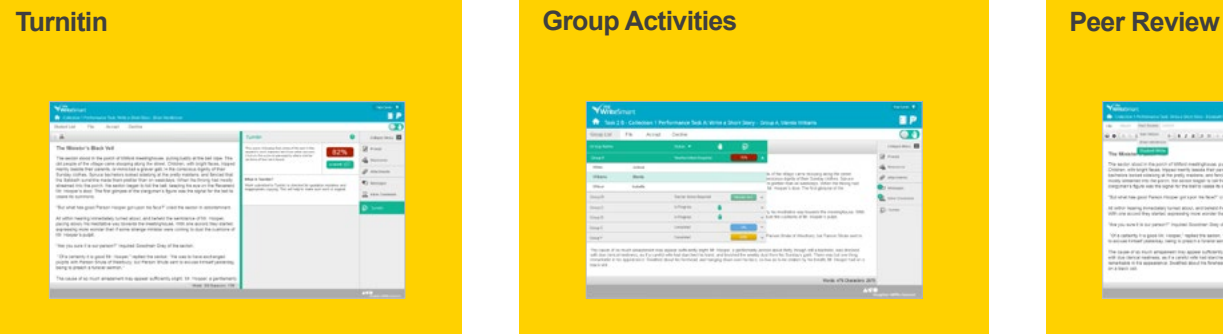

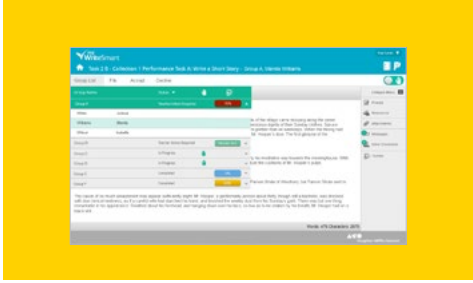

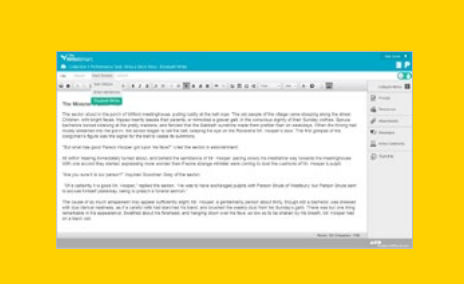

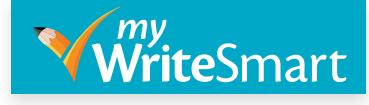

#### <span id="page-3-0"></span>**Introduction ? Note** AVO **Dashboard** Home | Log Out | + Help Center -Visit the **Help Center** for more information on Mifflin<br>Harcourt the **Holt McDougal Online Dashboard** and *my***SmartPlanner**.  $\equiv$  Browse  $A =$  Dashboard Search for Resources Resources<sup>[1]</sup> mySmartPlanner Grade 6 7 8 9 10 11 12  $\le$  Friday, Feb 28 2014 > Florida Interactive Interactive Writing Florida myWrite Smart Softestions Grade Collections Grade Spoaking an Leasure 6 Teacher eBook 6 Student eBook Listening Lessons **WriteSmart** Hein Center  $\overline{\mathbf{3}}$   $\overline{\mathbf{1}}$ 合 Repo Current Activities v **What is** *my***WriteSmart?**  Score Collapse Menu **D** Assignment Name **Activity Title** Due Date Submission<br>to Action Promot **•** *my***WriteSmart** is a web-based Class Type Ŵ Resources resource, which allows students  $\bullet$ Assignment 1 Performance Task: Write an Argument...  $\overline{1}$ Individual Oct. 15, 2013 to carry out engaging writing 0/1 In Progress >> activities as they progress Assignment 3 Performance Task: A Soldier for the . .  $\mathbf{1}$ Group Oct. 16, 2013 G through the **Collections** Help Center V **WriteSmart** Edit program.  $P$ Task 2 B - Collection 1 Performance Task A: Write a Short Story - Christopher Miller Edit **•** *my***WriteSmart** will help  $\Omega$ Student List **Cile** Accept Decline you meet Common Core  $B<sub>0</sub>$ Collagge Menu  $\sqrt{2}$  Prompt standards that require students The Minister's Black Veil **Resources** to use digital tools for writing The sexton stood in the porch of Milford meetinghouse, pulling lustily at the bell rope. The old people of the village came stooping along the street.<br>Children, with bright faces, tripped merrily beside ther parents, or mi Attachments assignments, to collaborate on Decreases supercy superculture and the presty members, and removed marked changes and marked them premium and in recessarys. Yellem the and<br>Imagily streamed into the porch, the sexton began to foll the bell, keeping his ey **Q**<sup>t</sup> Messages **Comments** writing tasks, and to integrate "But what has good Parson Hooper got upon his face?" cried the sexton in astonishment. **D** Turnitin All within hearing immediately turned about, and beheld the semblance of Mr. Hooper, pacing slowly his meditative way towards the meetinghouse. With<br>one accord they started, expressing more wonder than if some strange mini media into writing assignments. **AVO** "Are you sure it is our parson?" inquired Goodman Gray of the sexton. "Of a certainty it is good Mr. Hooper," replied the sexton. "He was to have exchanged pulpits with Parson Shute of Westbury; but Parson Shute sent to excuse himself vesterday, being to preach a funeral sermon. The cause of so much amazement may appear sufficiently slight. Mr. Hooper, a gentlemanly person about thirty, though still a bachelor, was dressed<br>with due clerical neatness, as if a careful wife had starched his band, and remarkable in his appearance. Swathed about his forehead, and hanging down over his face, so low as to be shaken by his breath, Mr. Hooper had on a black yeil. Words: 478 Characters: 2070 AVO

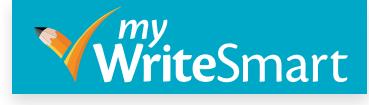

#### <span id="page-4-0"></span>Teacher Preview

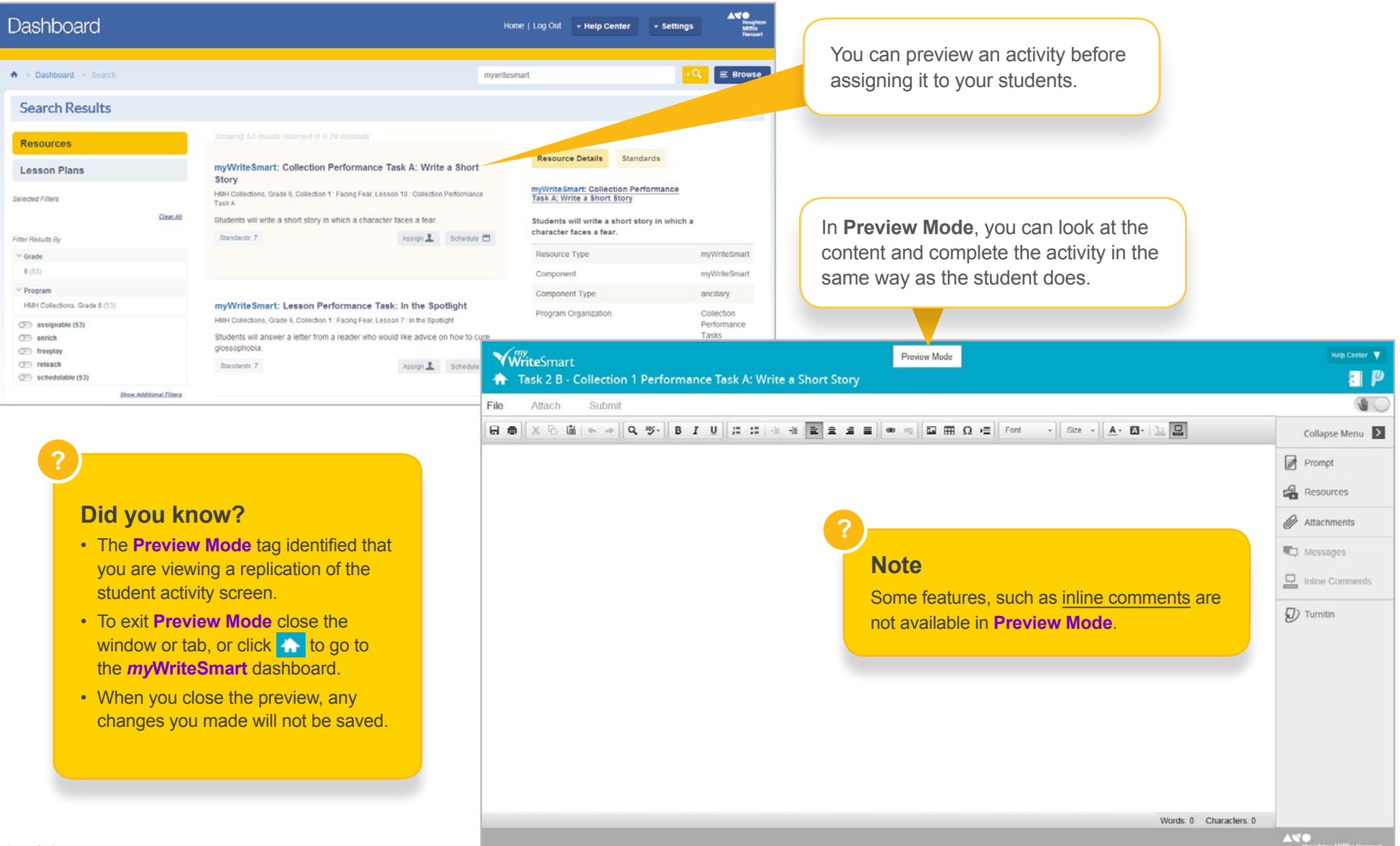

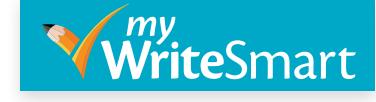

#### <span id="page-5-0"></span>**Settings**

There are a number of settings you can apply to a *my***WriteSmart** activity when you assign it. Click the links to find out more about each feature.

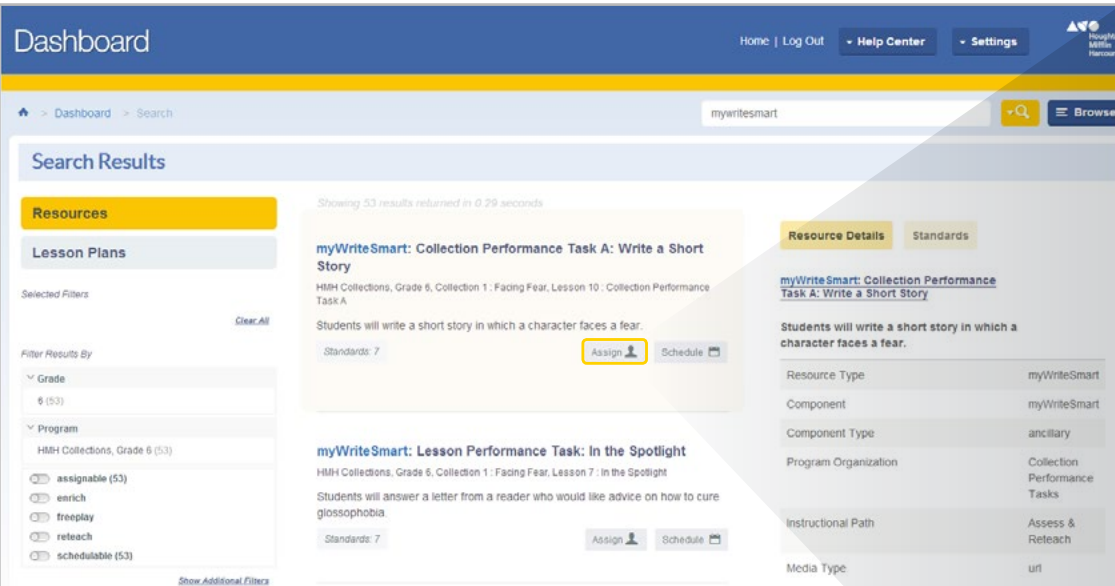

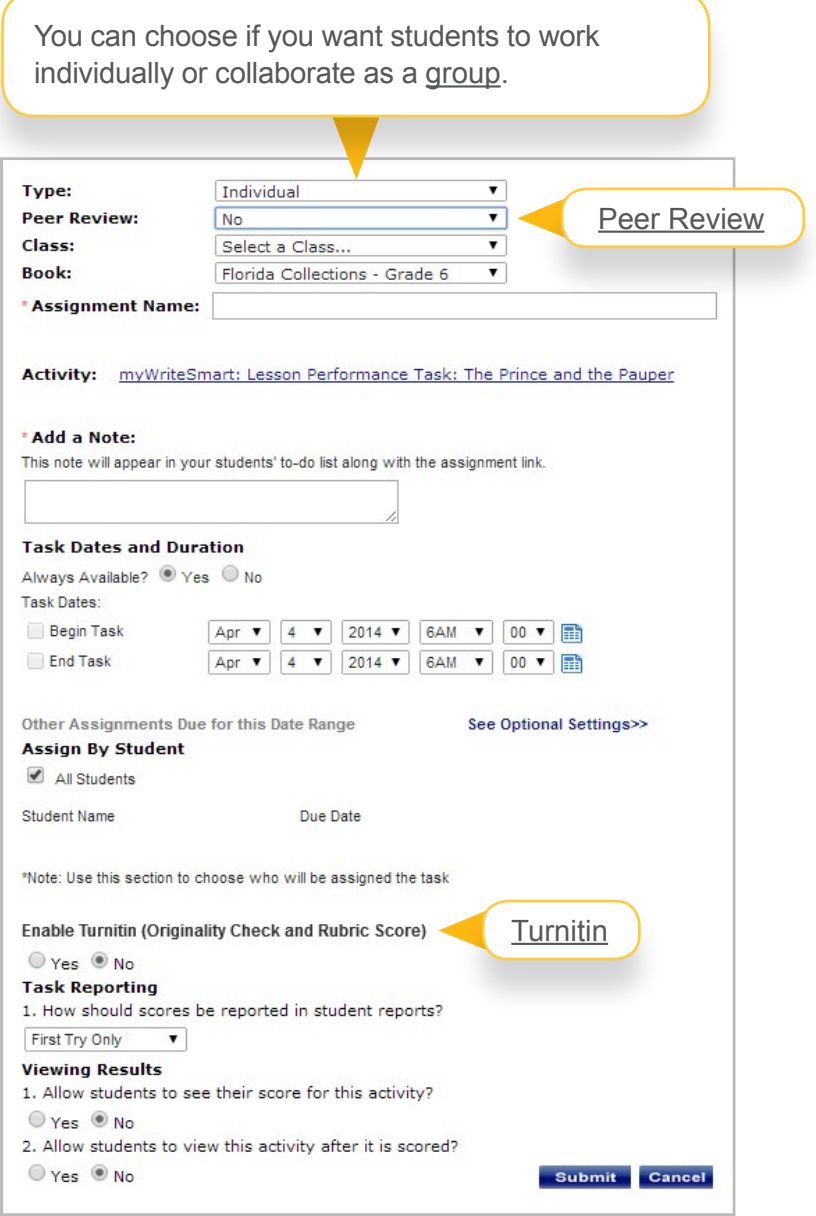

# A*lrito*

# <span id="page-6-0"></span>*my*WriteSmart Quickstart Guide

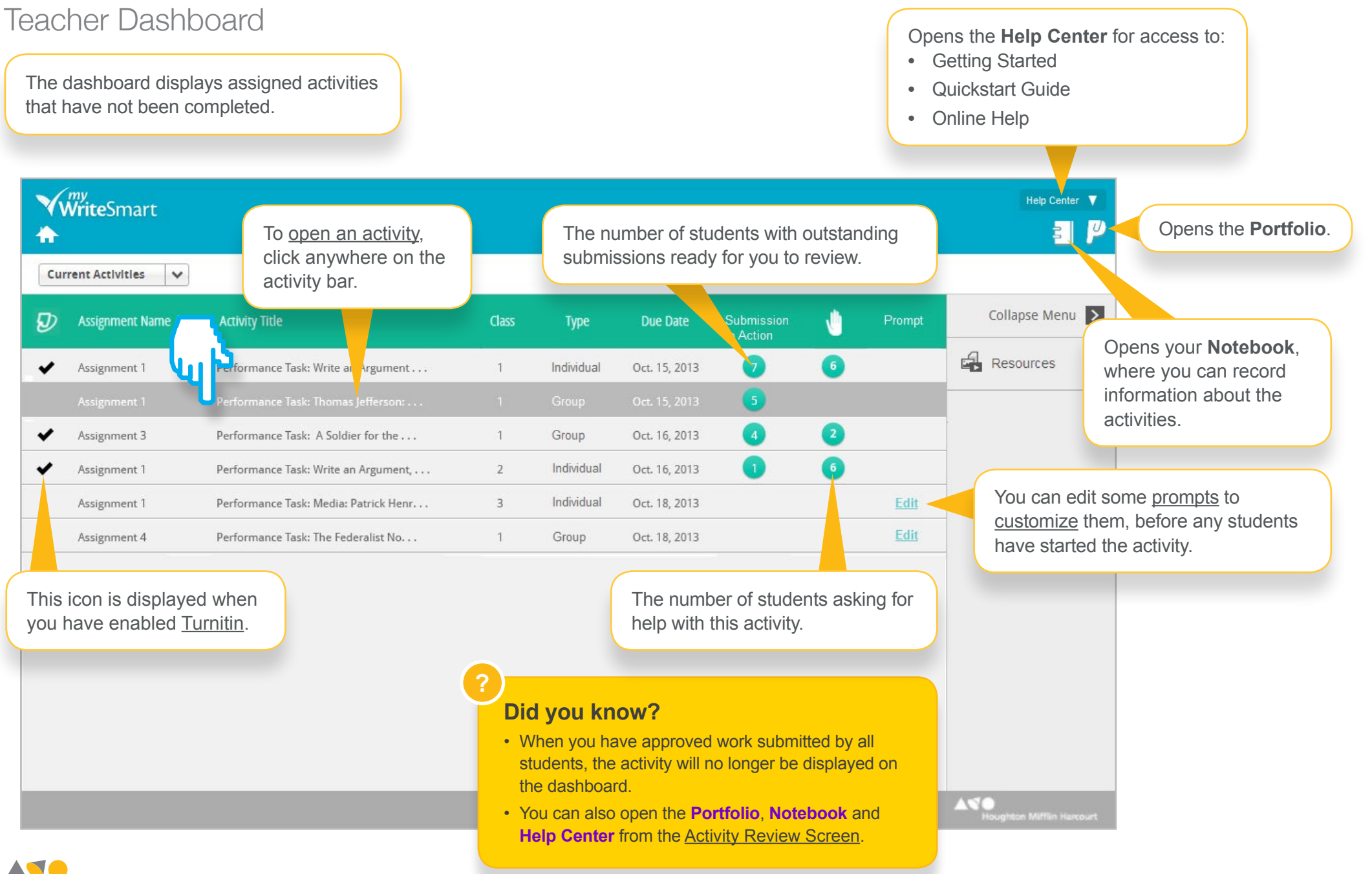

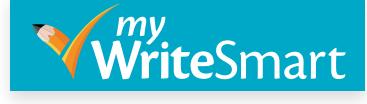

#### <span id="page-7-0"></span>Customize the Prompt

You can edit some [prompts](#page-15-0) to customize them, before any students have started the activity.

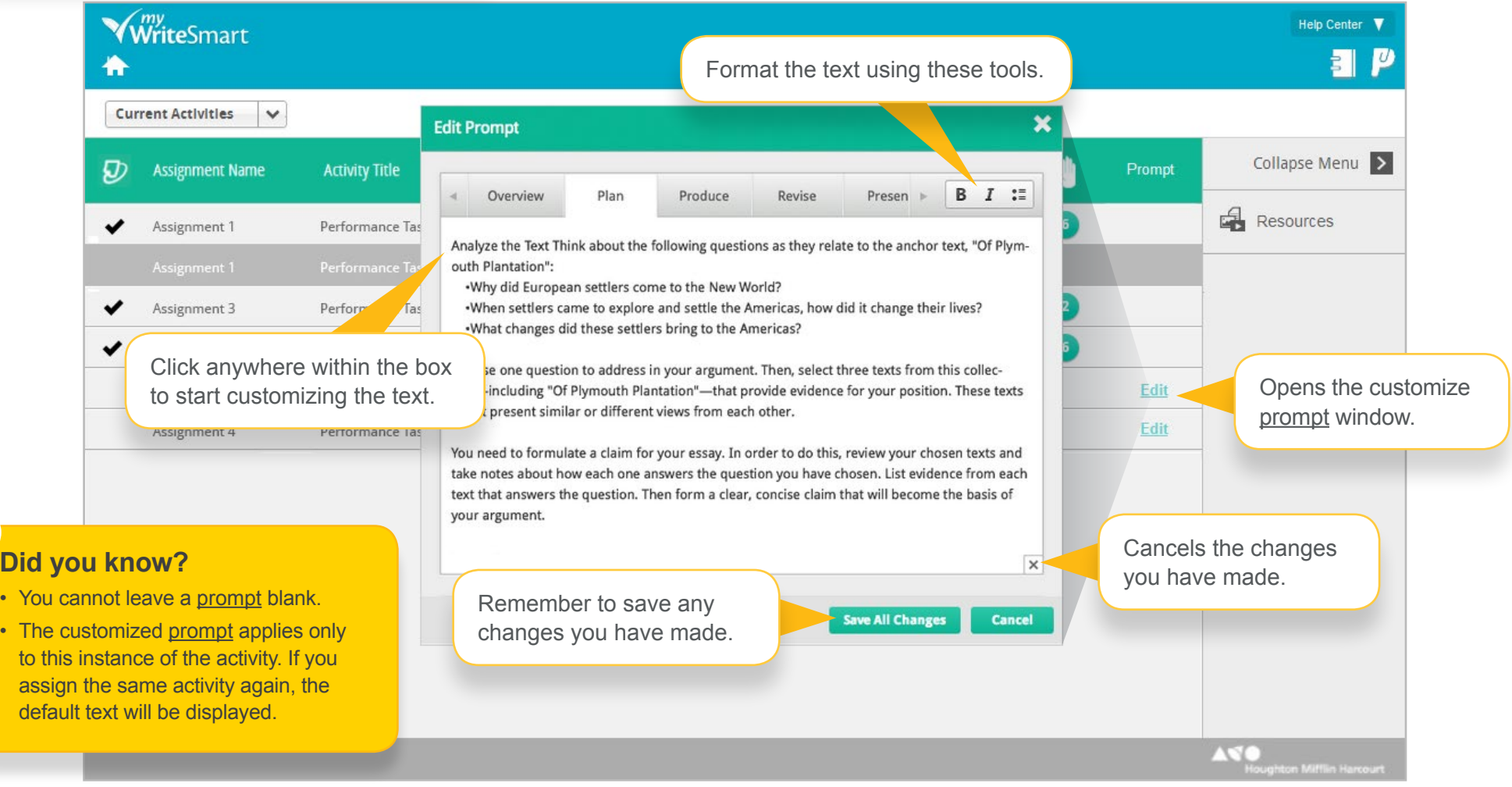

**Did** 

**?**

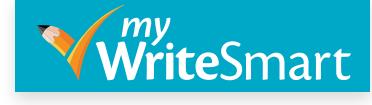

#### <span id="page-8-0"></span>Student Dashboard: Current Activities

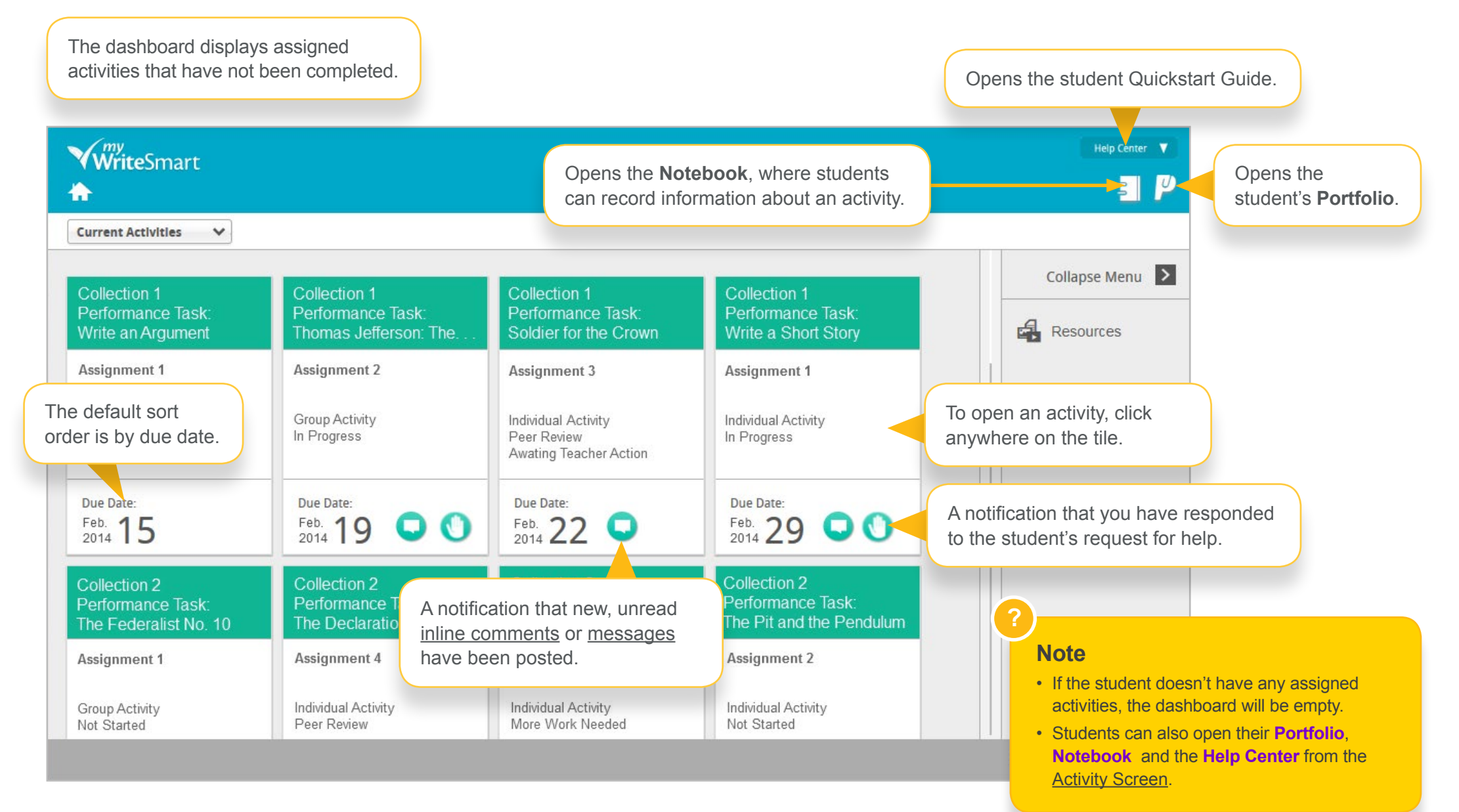

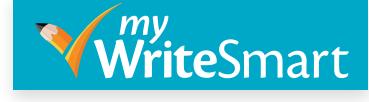

#### Student Dashboard: Completed Activities

<span id="page-9-0"></span>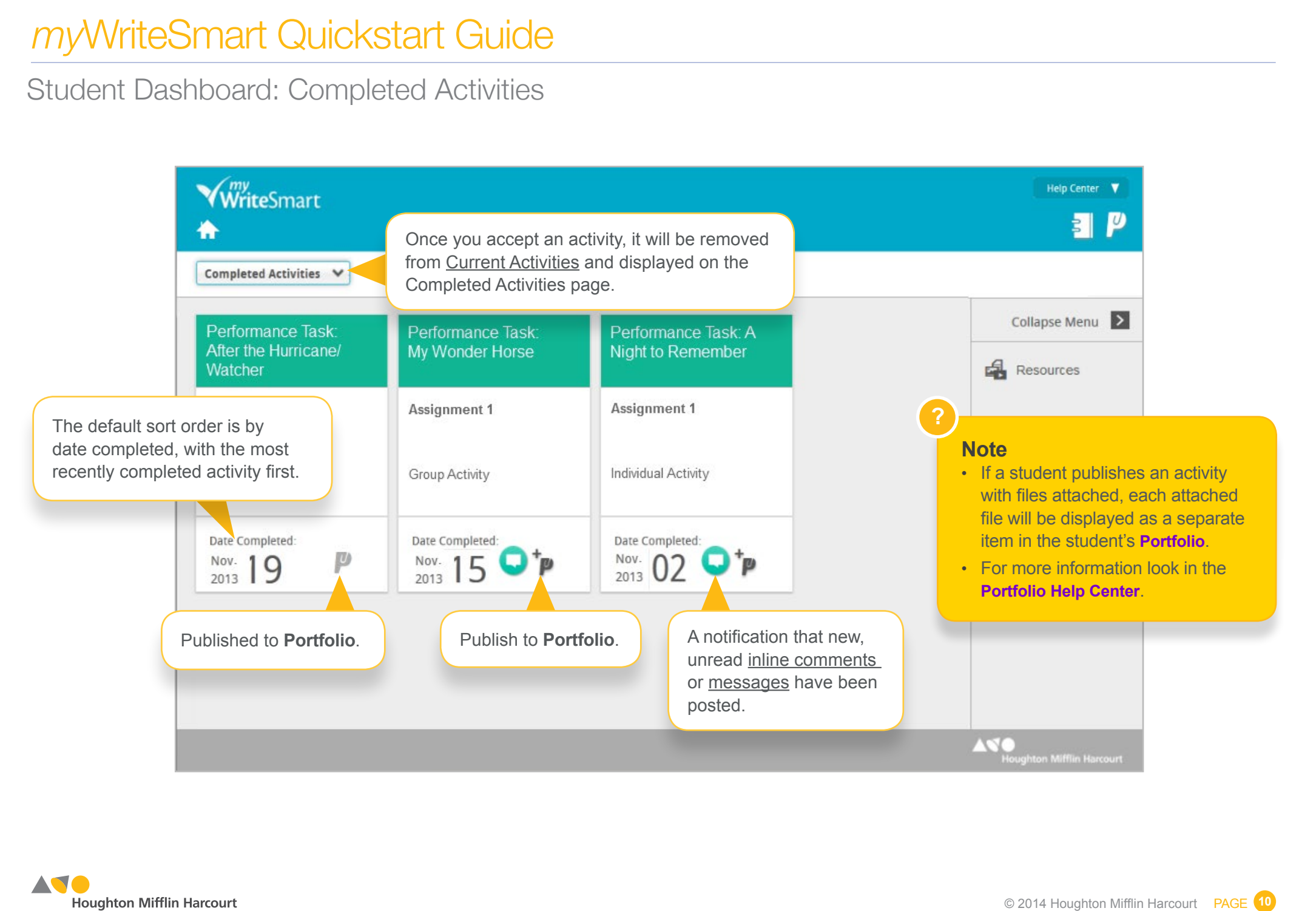

**Houghton Mifflin Harcourt** 

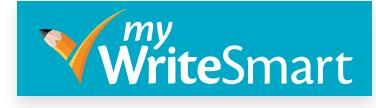

© 2014 Houghton Mifflin Harcourt PAGE<sup>11</sup>

<span id="page-10-0"></span>**Provide Smart**<br>
elp before the<br>
nere the student<br>
Prompt<br>
Resources<br>
View Attachmer<br>
Messages<br>
Inline Comment<br>
Turnitin<br>
Turnitin<br>
Turnitin<br>
Turnitin<br>
Inline Comment<br>
Turnitin Teacher Activity Review Screen **Raised Hand •** This indicates that a student has asked for your help before the You can review all work requiring action activity has been submitted. on the activity review screen. **•** The tooltip will show the date and time the student asked for help. **•** Read the messages and comments to find out where the student needs help. Opens the *my*WriteSmart dashboard. WriteSmart **Hein Center**  $\boldsymbol{v}$ Task 2 B - Collection 1 Performance Task A: Write a Short Story - Christopher Miller Student List File Accept Decline  $E E$ Collapse Menu [Prompt](#page-15-0) **[Accept and Decline](#page-12-0) will be inactive** Prompt The Minister's Black until the student submits the activity. **[Resources](#page-15-0)** Resources exton stood in the porch of <del>masser meaning mease, painting receipt at the beartype. The vid pe</del>ople of the village came stooping along the street.<br>R<mark>e</mark>n, with bright fac<mark>es, tripped merrily beside their parents, or mimic</mark> Add an [Inline](#page-18-0)  View [Attachments](#page-16-0) Attachments [Comment](#page-18-0). e ors looked sidelong at the pretty maidens, and fancied that the Sabbath sunshine made them prettier than on weekdays. When the throng had [Messages](#page-17-0) We streamed into the porch, the sexton began to toll the bell, keeping his eve on the Reverend Mr. Hooper's door. The first glimpse of the Messages ciergy nan's figure was the signal for the bell [Inline Comments](#page-18-0) Inline Comments Ф You can **Print** and **Export**  s good Pa<mark>lson Hooper got u</mark> **[Turnitin](#page-19-0)** Show or hide [Inline](#page-18-0)  from the File menu. D Turnitin ing immediately turned abo acing slowly his meditative way towards the meetinghouse. With [Comments.](#page-18-0) lev started, expressing more coming to dust the cushions of Mr. Hooper's pulpit. Are you sure it is our parson?" inquired Goodman Gray of the sexton. "Of a certainty it is good Mr. Hooper," replied the sexton. "He was to have exchanged pulpits with Parson Shute of Westbury; but Parson Shute sent to excuse himself vesterday, being to preach a funeral sermon." The cause of so much amazement may appear sufficiently slight. Mr. Hooper, a gentlemanly person about thirty, though still a bachelor, was dressed with due clerical neatness, as if a careful wife had starched his band, and brushed the weekly dust from his Sunday's garb. There was but one thing remarkable in his appearance. Swathed about his forehead, and hanging down over his face, so low as to be shaken by his breath, Mr. Hooper had on a black veil Words: 478 Characters: 2070  $\sqrt{ }$ The number of words and characters ghton Mifflin Harcourt the student has typed.

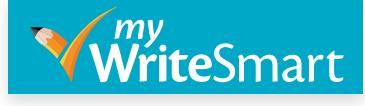

#### Student List

**1** individual activity are displayed on the **Student List**. The names of students who have been assigned an

The name of the student that you have selected will be displayed here.

<span id="page-11-0"></span>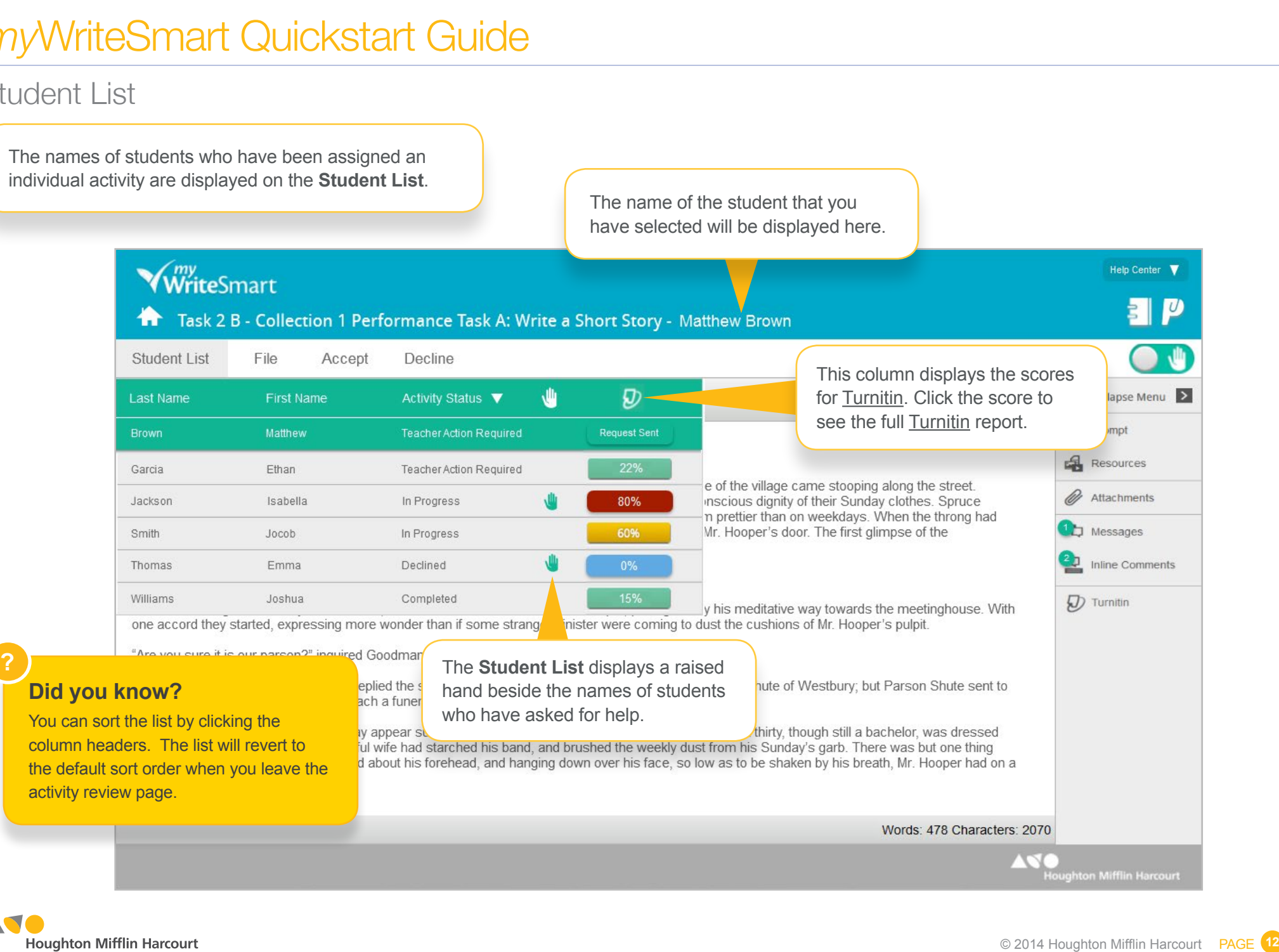

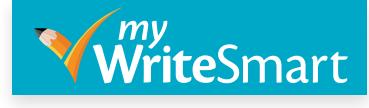

#### Accept and Decline

<span id="page-12-0"></span>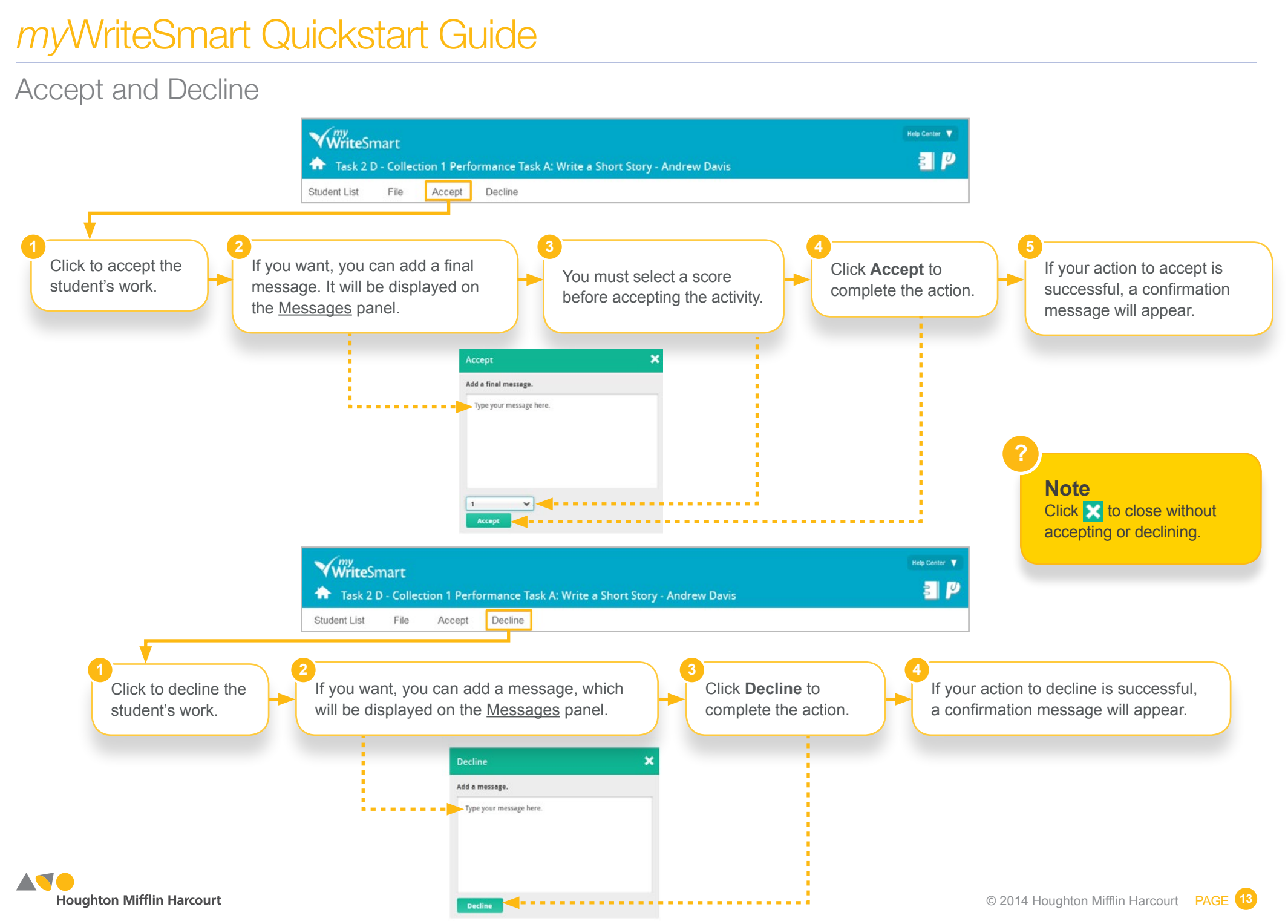

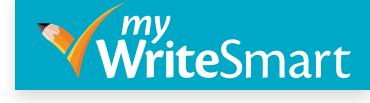

#### Student Activity Screen

This screen provides the student with all the information

<span id="page-13-0"></span>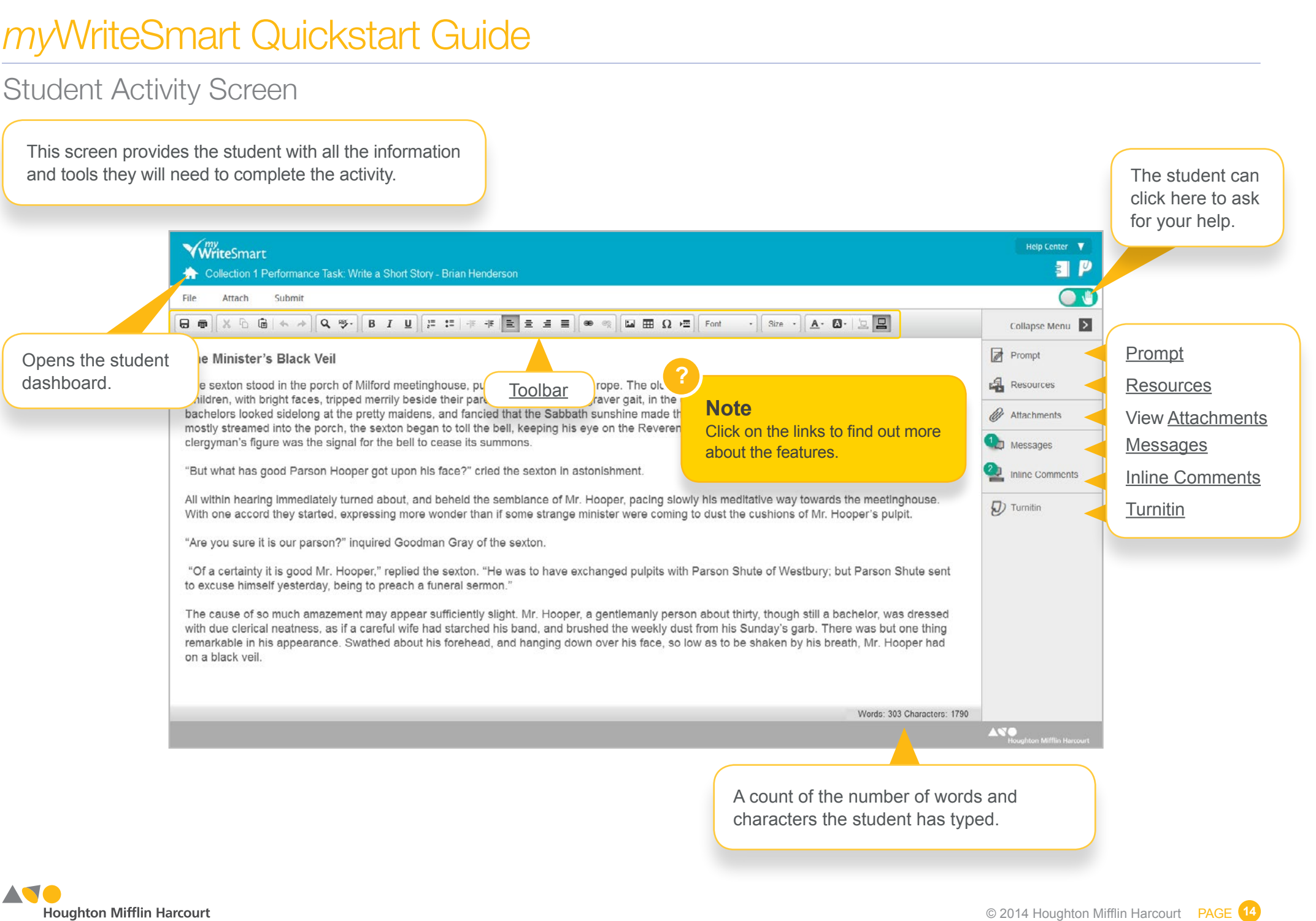

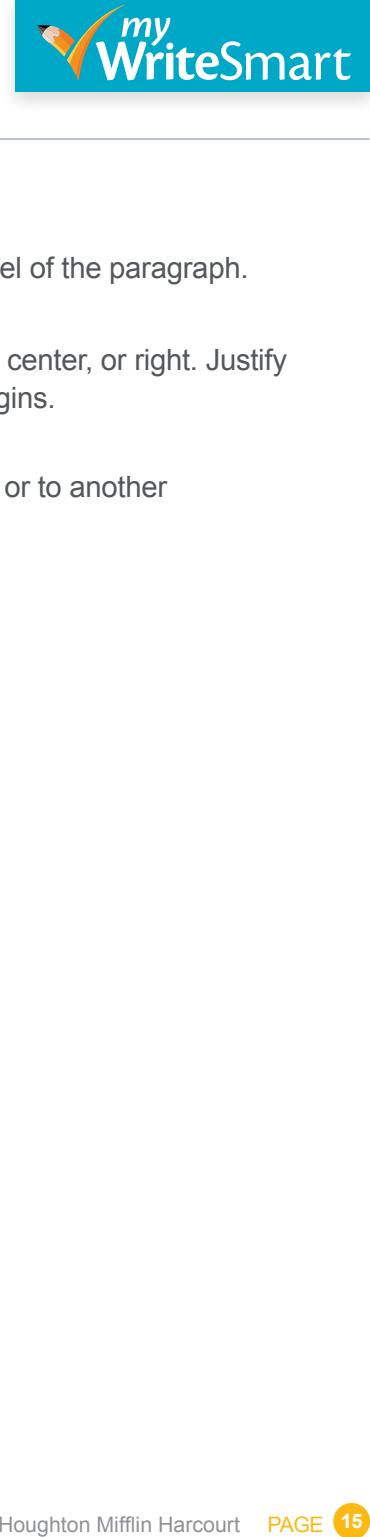

### <span id="page-14-0"></span>Writing and Editing Toolbar

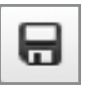

Save

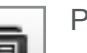

Print

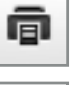

X

Use the keyboard shortcut (Ctrl+X or Cmd+X) to cut selected text so that you can move it to another place.

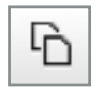

Use the keyboard shortcut (Ctrl+C or Cmd+C) to copy selected text to another place.

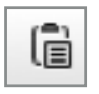

Use the keyboard shortcut (Ctrl+V or Cmd+V) to paste selected text to the current pointer position.

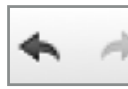

Undo the last action and redo the action that has just been undone.

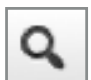

Find or replace text.

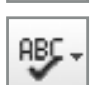

Check your spelling as you type.

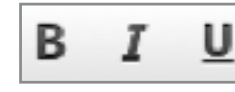

Make the selected text bold. Italicize or underline the selected text.

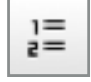

Insert or remove a numbered list.

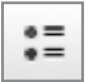

Insert or remove a bulleted list.

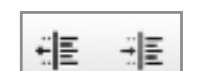

Increase or decrease the indent level of the paragraph.

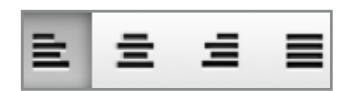

Align the text to the left, center, or right. Justify to the left and right margins.

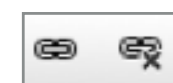

Link or remove a link to a web page or to another document.

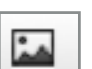

Insert a picture.

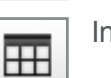

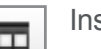

Insert a table.

٠

Insert a special character.

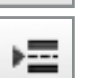

Ω

Insert a page break for printing.

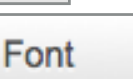

Change the font face.

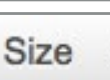

Change the font size.

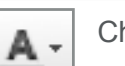

Change the font color.

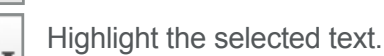

 $\overline{\phantom{a}}$ 

 $\boldsymbol{\omega}$ 

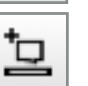

모

Add an [inline comment.](#page-18-0)

Show or hide [inline comments.](#page-18-0)

**Houghton Mifflin Harcourt** 

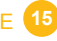

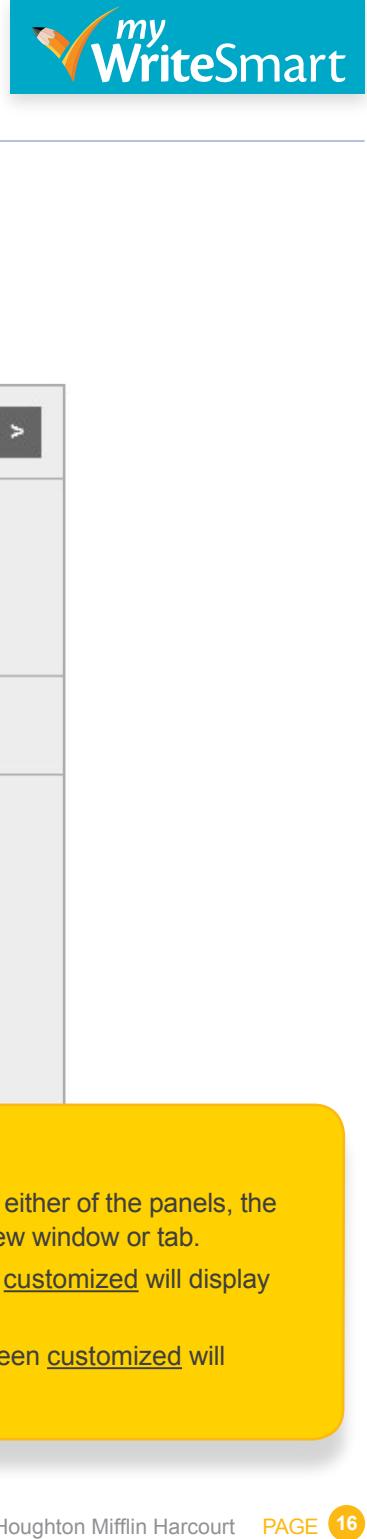

#### <span id="page-15-0"></span>Prompt and Resources

Prompt Overvlew Like Vin in their

> $\cdot$  con · esta

Plan Produce Revise Present

This toolbar gives you and your students' access to the supporting features.

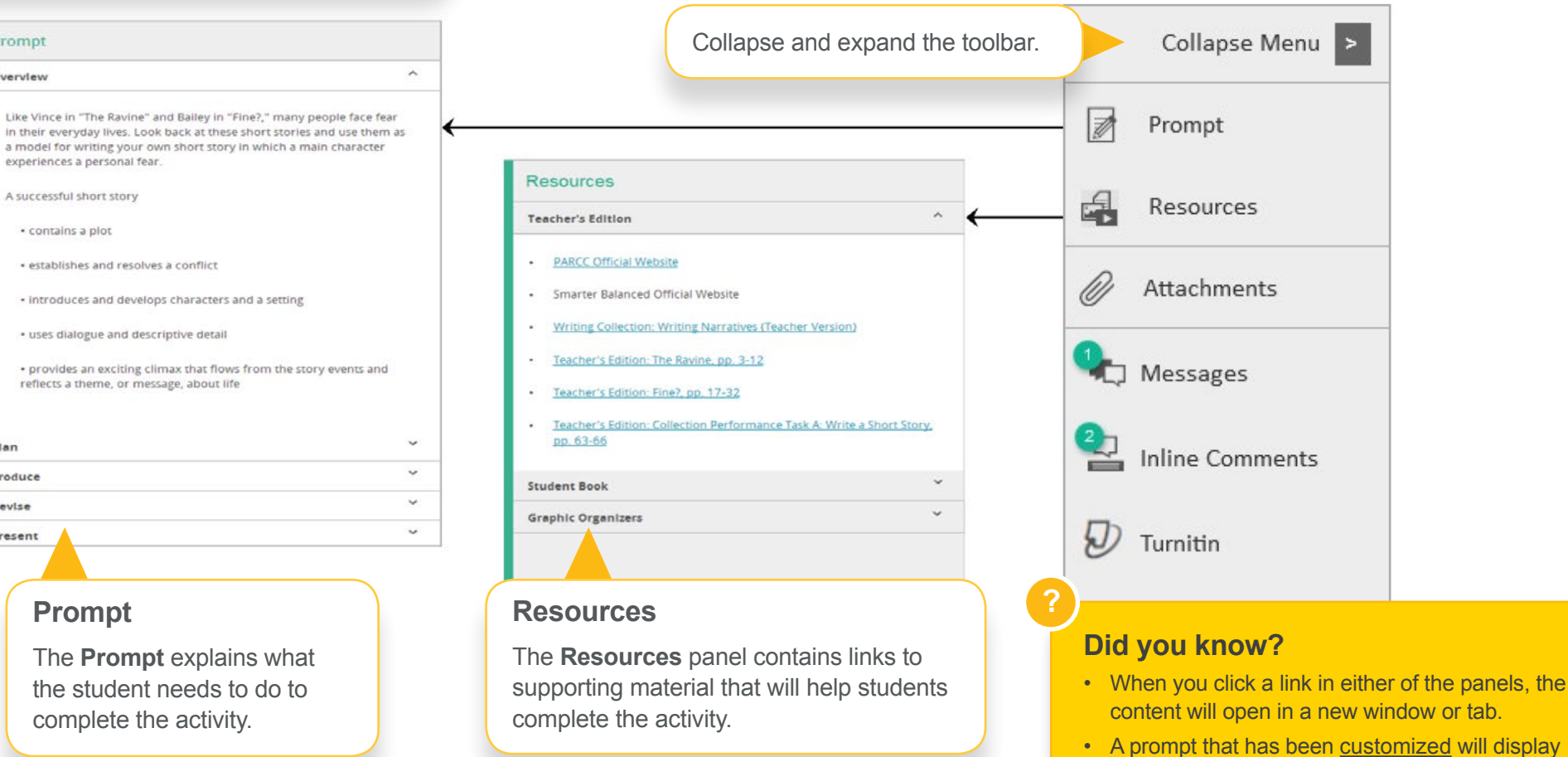

• A prompt that has not been [customized](#page-7-0) will display this icon  $\boxed{\equiv}$ 

this icon  $\sqrt{\frac{1}{2}}$ .

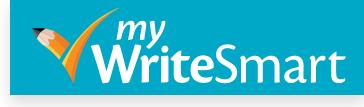

#### <span id="page-16-0"></span>**Attachments**

The student can attach files to the activity, in addition to or instead of text entered into the online editor.

### The attached file will display the following information:

- **•** Title for use in the **Portfolio** if the item is ever published
- **•** File name
- **•** Name of the student who attached the file
- **•** Date and time the file was attached

#### **WriteSmart** Collection 1 Performance Task: Write a Short Story - Brian Henderson

Eile Attach Submit

 $\Box \quad \Box$ 日日  $X \oplus \oplus \land \land$  $Q$   $905 -$ 

#### The Minister's Black Veil

The sexton stood in the porch of Milford meetinghouse, pulling lustily at the bell rope. The old people of the village came stooping along the street. Children, with bright faces, tripped merrily beside their parents, or mimicked a graver gait, in the conscious dignity of their Sunday clothes. Spruce bachelors looked sidelong at the pretty maidens, and fancied that the Sabbath sunshine made them prettier than on weekdays. When the throng had mostly streamed into the porch, the sexton began to toll the bell, keeping his eye on the Reverend Mr. Hooper's door. The first glimpse of the clergyman's figure was the signal for the bell to cease its summons.

"But what has good Parson Hooper got upon his face?" cried the sexton in astonishment.

All within hearing immediately turned about, and beheld the semblance of Mr. Hooper, pacing slowly his meditative way towards the meetinghouse. With one accord they started, expressing more wonder than if some strange minister were coming to dust the cushions of Mr. Hooper's pulpit.

"Are you sure it is our parson?" inquired Goodman Gray of the sexton.

**?** "Of a certainty pulpits with Parsu being to preach a f

#### **Note**

- The cause of so m
- The student can attach up to 20 files.
- The student can attach only one version of a file.
- The student can attach a file with a maximum size of five megabytes.
- A message will appear if a file type (such as a zip file) is not supported.

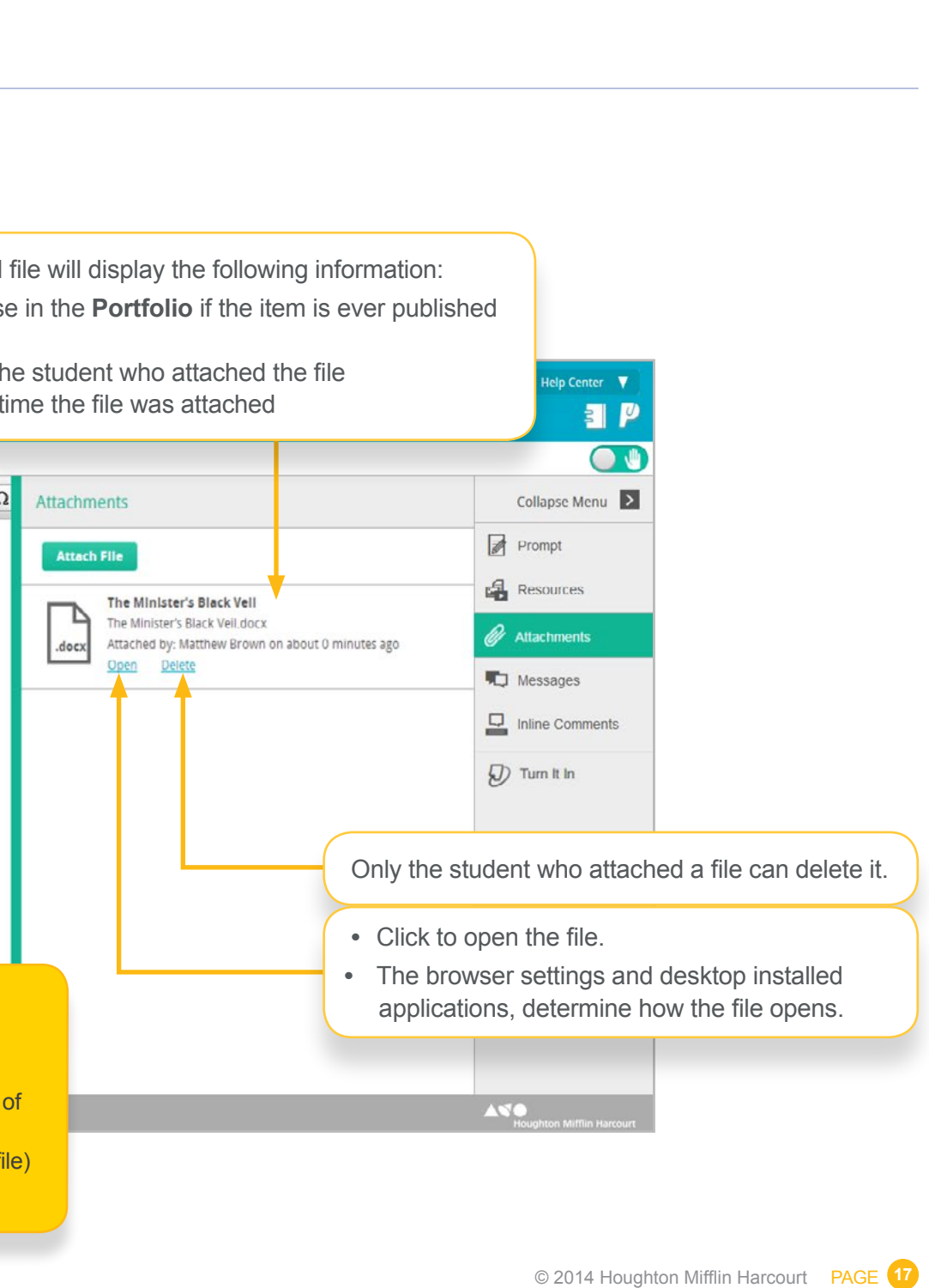

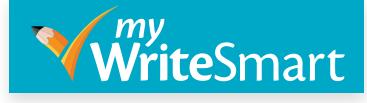

#### **Messages**

<span id="page-17-0"></span>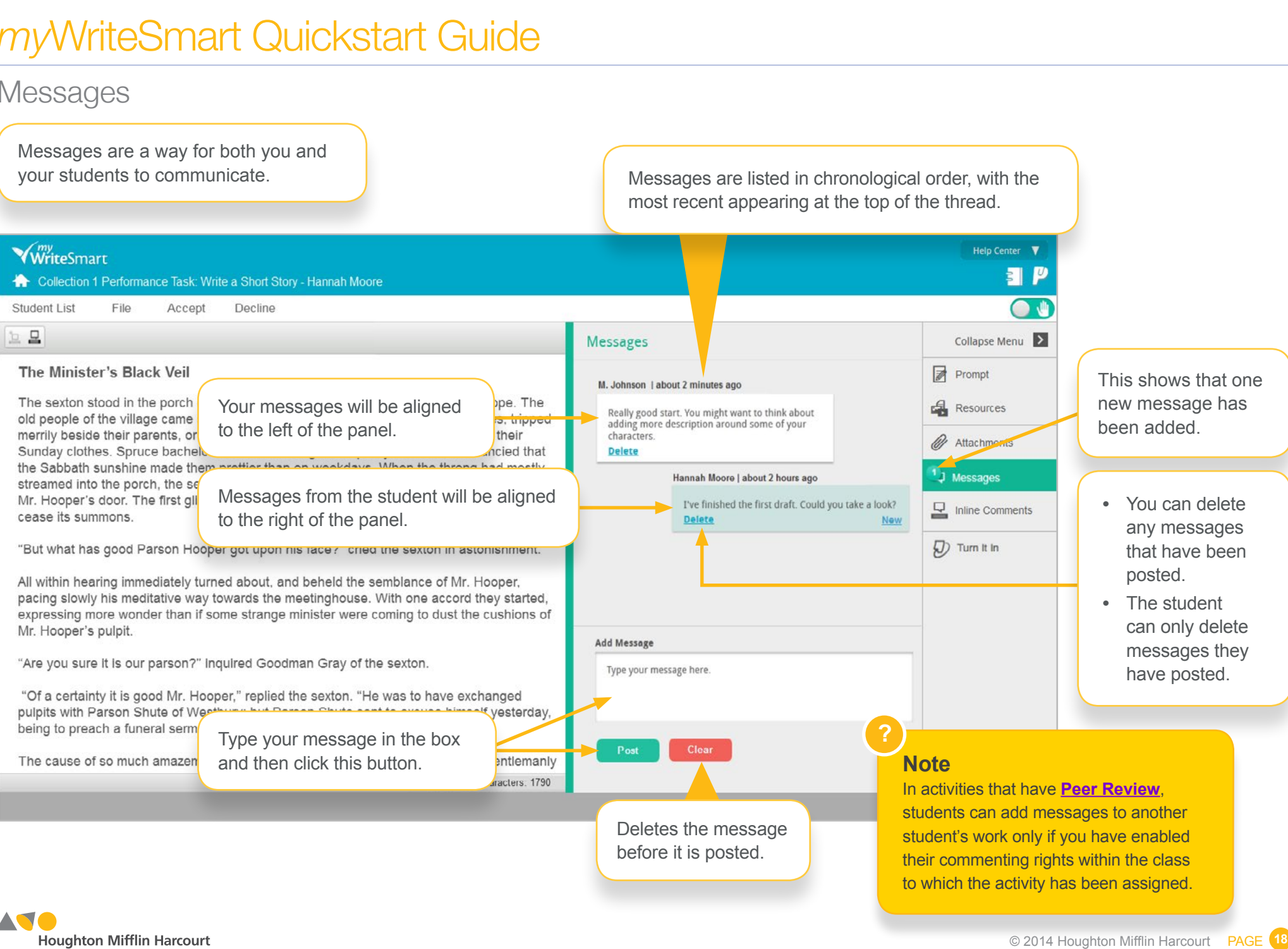

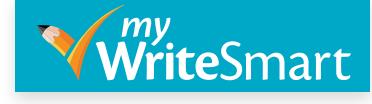

**•** You can delete any messages that have been posted.

## <span id="page-18-0"></span>*my*WriteSmart Quickstart Guide

#### Inline Comments

Inline comments are a way for you and your students to add comments in line with the text.

**To add an inline comment**, highlight the text and then click this icon. When the comment has been added, the text selected will be highlighted.

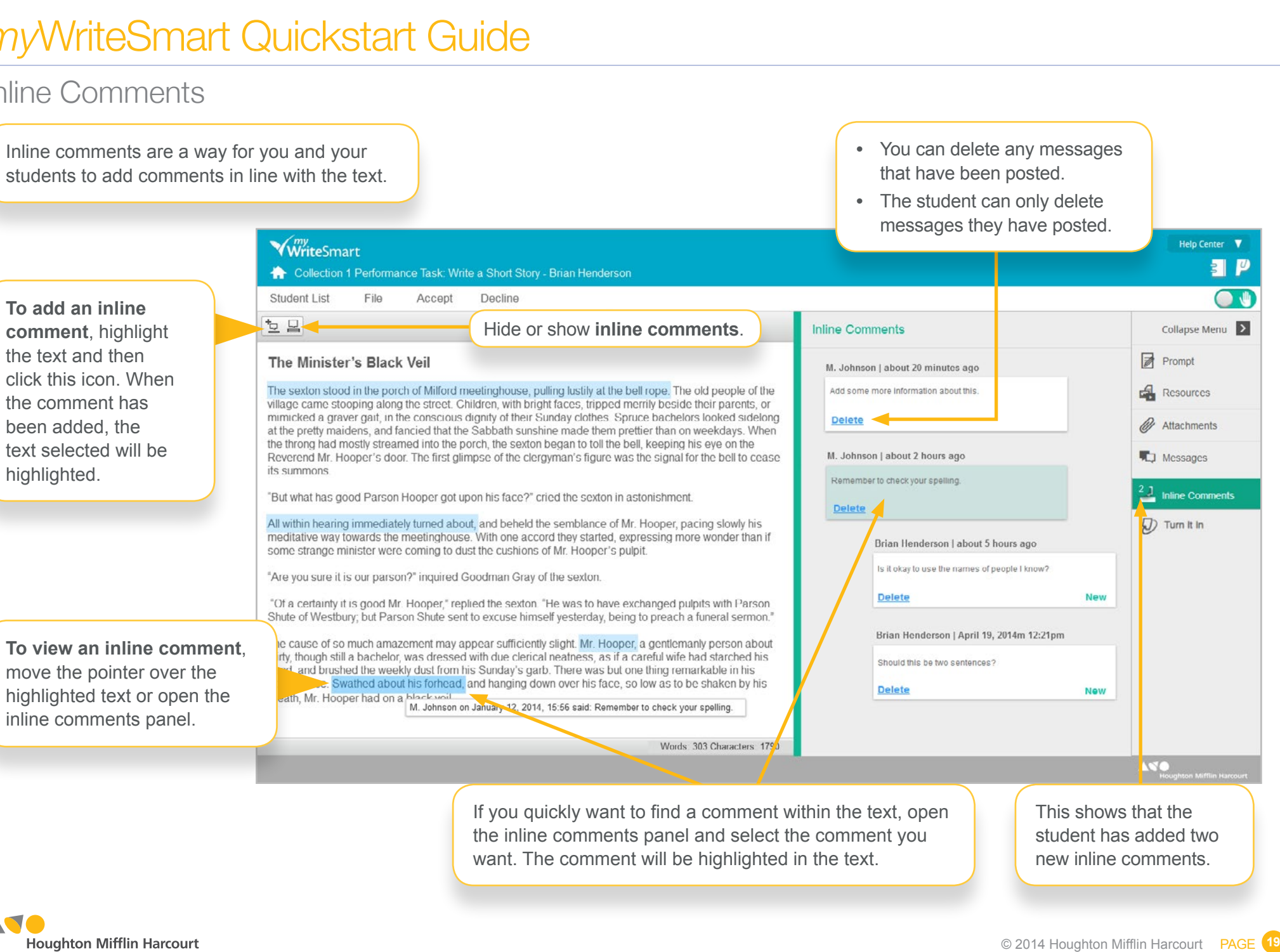

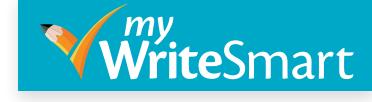

#### **Turnitin**

**Turnitin** looks at the student's writing for quotation mistakes and incorrect copying.

Click here to see the information you will need to give to the Technical Support Team if you have any issues with **Turnitin**.

<span id="page-19-0"></span>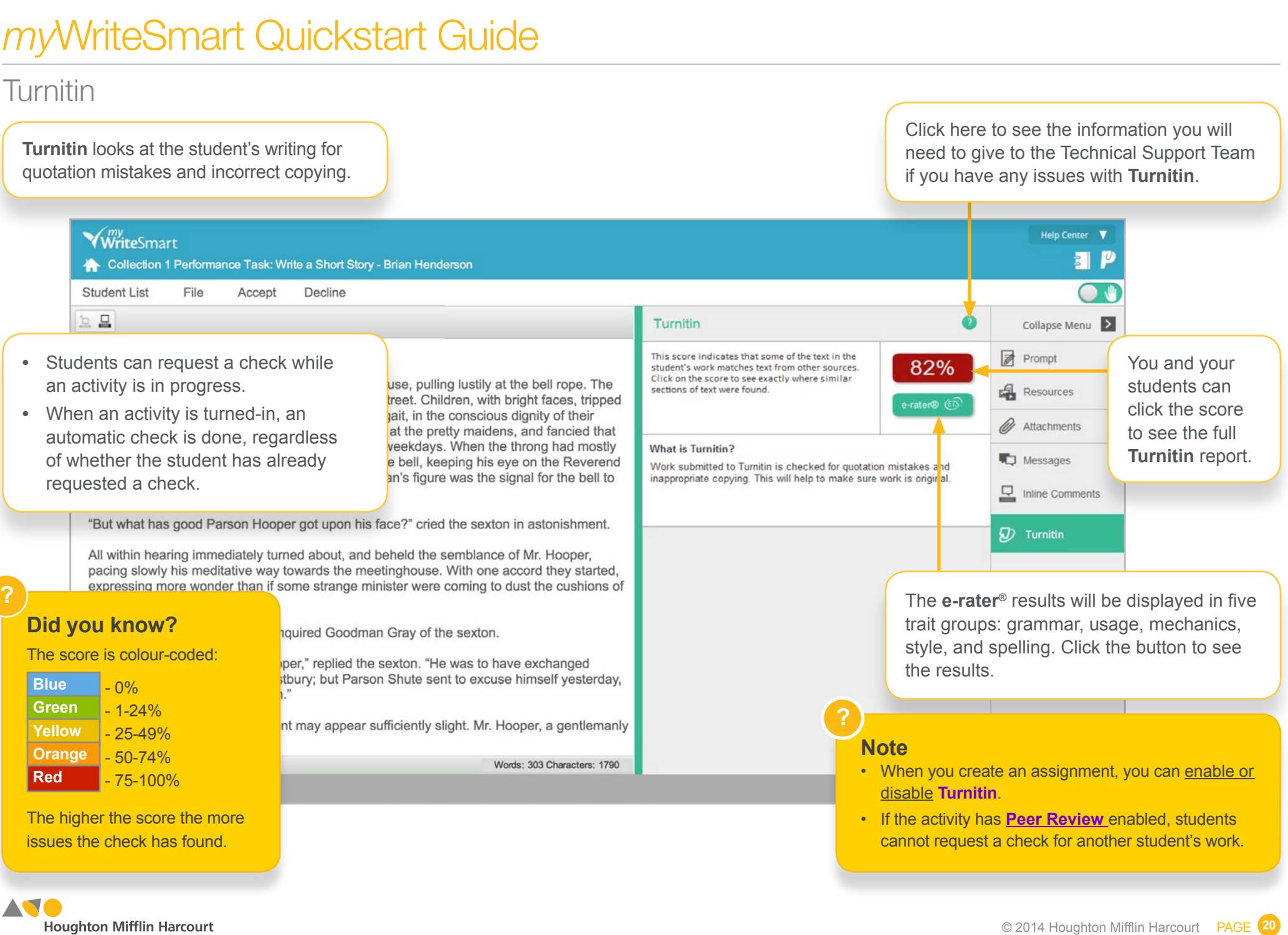

#### Group Activities

Group activities allow students to collaborate on writing tasks.

The **Group List**  displays all groups who have been assigned the activity.

the **Group** row to open or close the list of students in the group.

<span id="page-20-0"></span>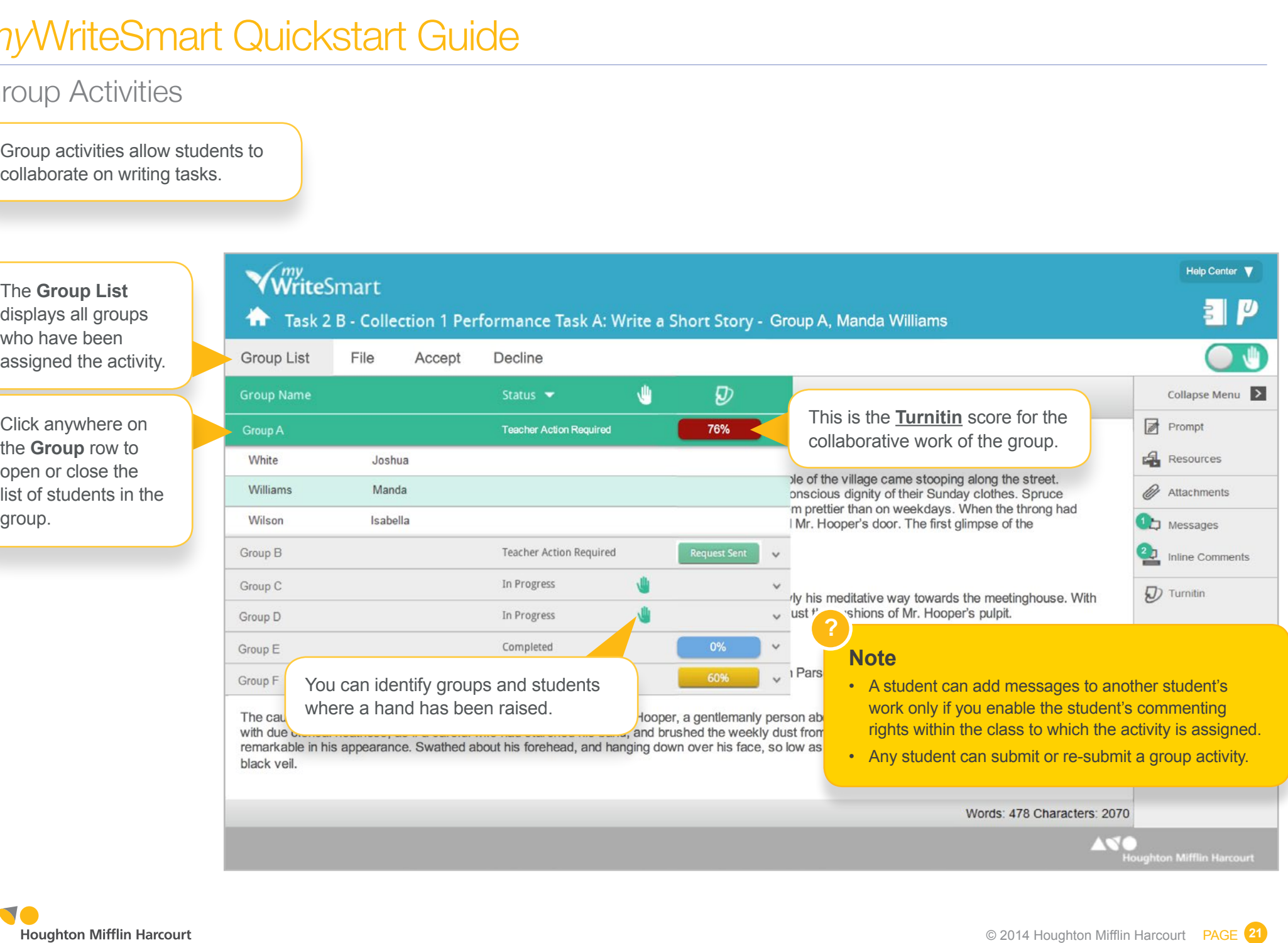

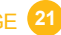

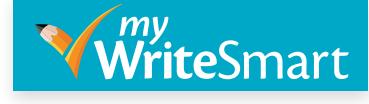

#### Peer Review

- **•** Peer Review allows your students to comment on one another's work.
- **•** Peer Review can be [enabled](#page-5-0) when you assign an activity.

<span id="page-21-0"></span>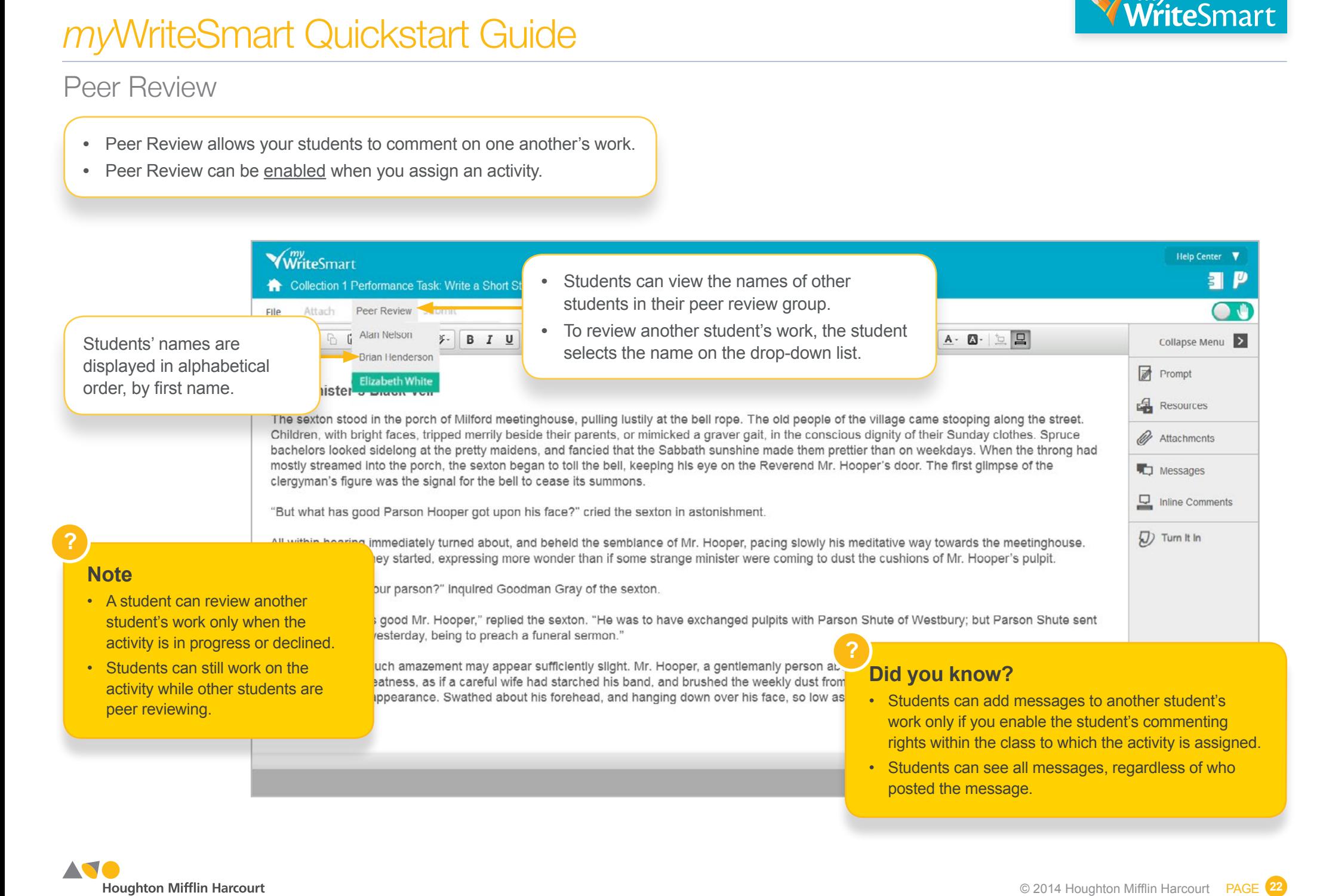